# **Boletim Técnico**

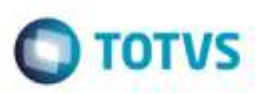

## **Aprovação de Documento de Frete**

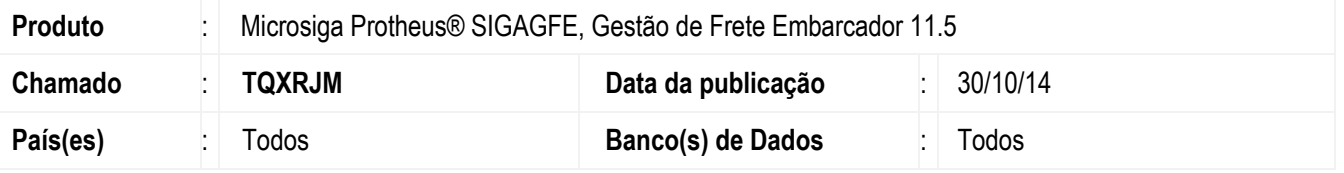

Efetuada alteração na rotina de **Aprovação de Documento de Frete** (**GFEA066**), para que ao realizar a aprovação de vários Documentos de Frete seguidos sem fechar a tela, não apresente inconsistência de limite de cursor.

Para viabilizar essa melhoria, é necessário aplicar o pacote de atualizações (*Patch*) deste chamado.

### **Procedimento para Utilização**

#### 1. Em **Gestão de Frete Embarcador** (**SIGAGFE**), acesse **Movimentação** > **Auditoria** > **Aprovar Doc Frete**.

Executar a aprovação de 20 Documentos de Frete, não deverá apresentar a inconsistênica de limite de cursor.

### **Informações Técnicas**

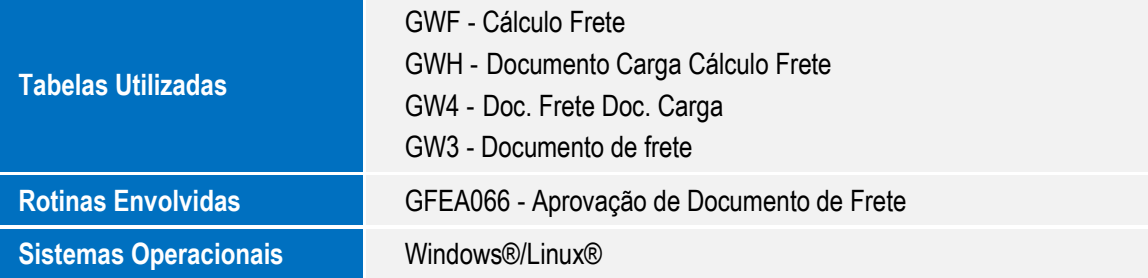

۵

ö